# <span id="page-0-0"></span>AN12721 在 RT1010 上使用 FlexIO 模拟 IrDA Rev. 0 — 25/02/2020 Application Note

## 1 FLEXIO 概述

这篇应用笔记介绍了如何在 RT1010 上如何使用 FlexIO 模拟 IrDA 协议。尽管 RT1010 的 LPUART 同样支持 IrDA 协议的功能,但是当 LPUART 资源不够 试,FlexIO 模拟 IrDA 是一个备用选项。

## 1 FLEXIO 概述..........................................1 2 IrDA 概述............................................... 1 [3 FlexIO 模拟 IrDA.................................... 3](#page-2-0) [4 如何在 RT1010 EVK 上开发 IrDA?.......7](#page-6-0)

目录

FlexIO 是 NXP i.MXRT 系列的一个片上外设。它是一个高度可配置的模块,能 够仿真各种通信协议,例如 UART,I<sup>2</sup>C,SPI,I<sup>2</sup>S 等。 用户还可以使用 FlexIO 生成 PWM 和 PFM 波形。

对于此应用笔记,它是基于 FLEXIO UART 应用例程,使用计时器来实现 NRZ 数据的编码和解码。

## 2 IrDA 概述

IrDA 是一种标准化的无线红外数据通信方法。 为了降低误码率,应使用 NRZ 格式数据发送,图 1 展示了 UART 数据与 NRZ格 式数据的关系。同时,传输的数据应与载波混合。 载波频率通常为 38 kHz。[图 2](#page-1-0) 中的电路显示了如何混合传输的数据和载波。 红外接收器可以用来接收混合数据,经过接收器出来后的数据可以被 MCU 使用。

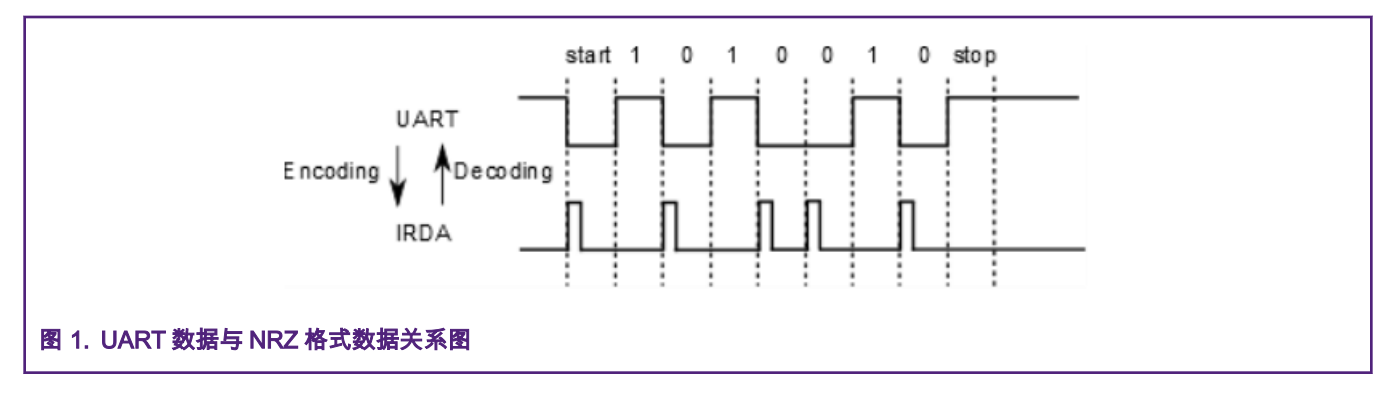

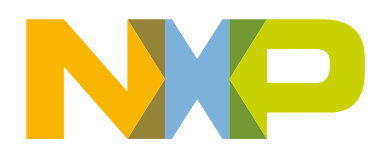

<span id="page-1-0"></span>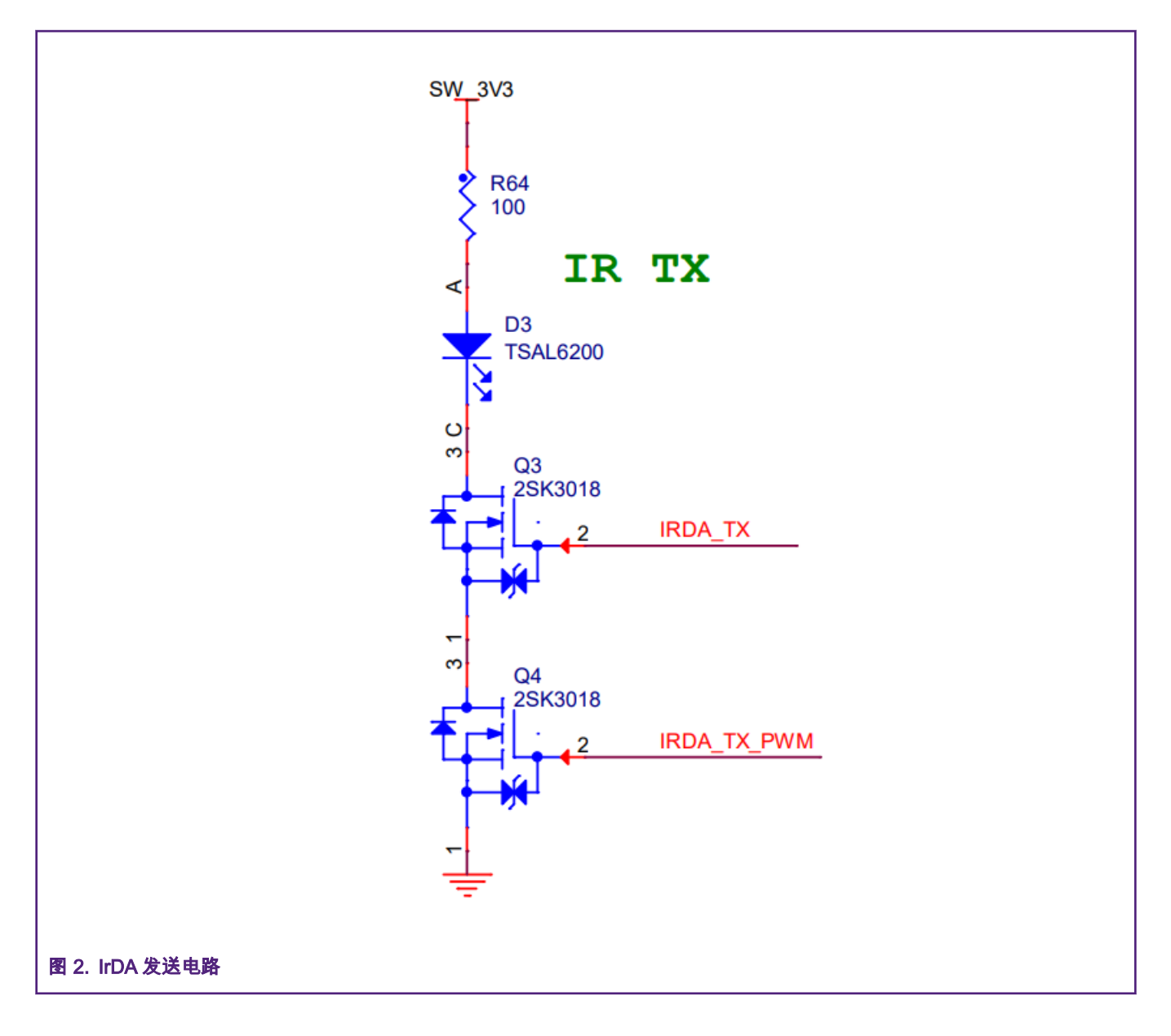

<span id="page-2-0"></span>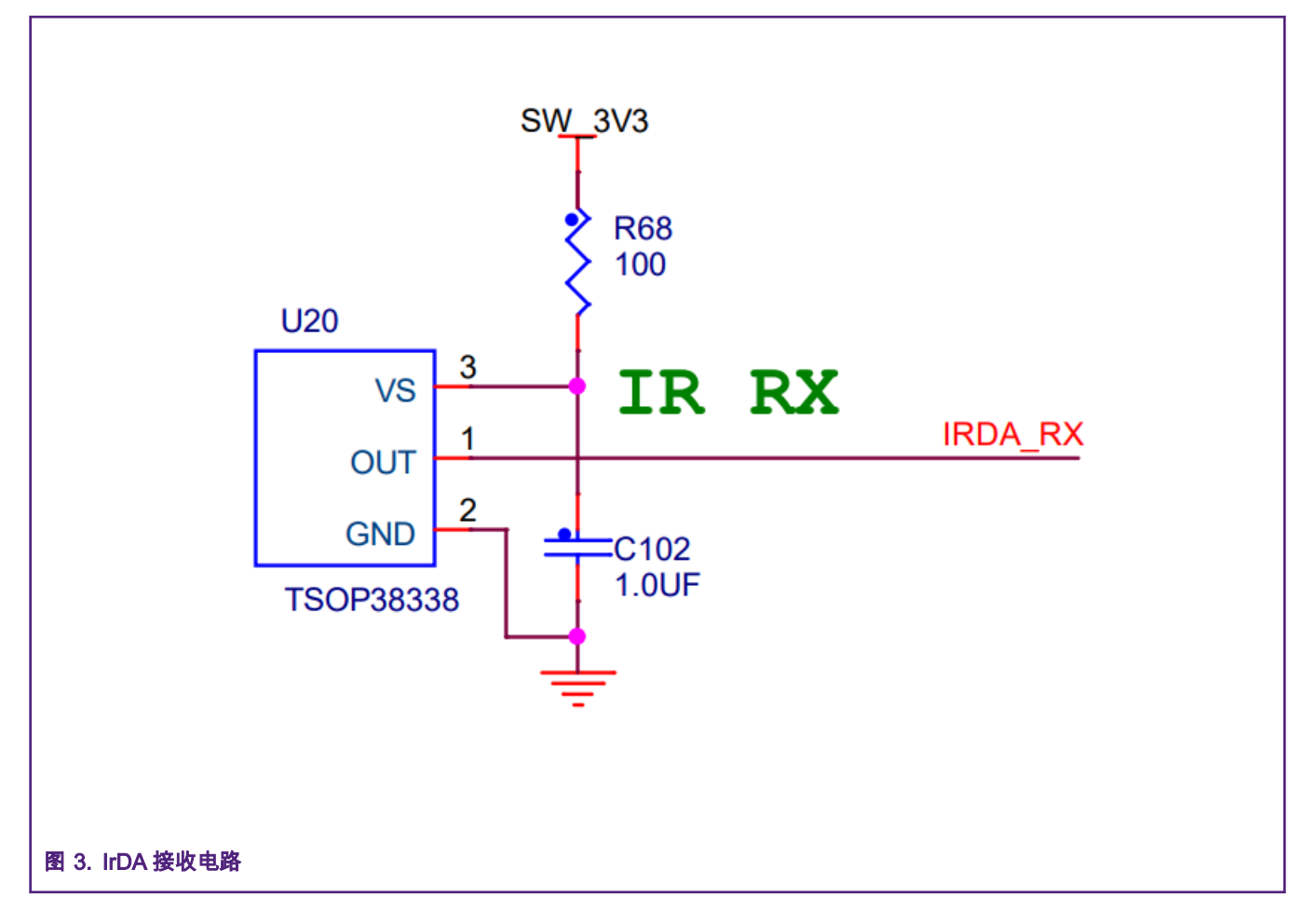

## 3 FlexIO 模拟 IrDA

### 3.1 如何使用 FLEXIO 产生一个 PWM 载波

如 [图 1](#page-0-0) 所示,一个 PWM 信号需要被用来单过载波。PWM 的频率通常是 38 kHz,占空比是 50%。关于如何使用 FLEXIO 产生 PWM 和 PFM 信号,可参考 Generating PWM and PFM by using FlexIO (应用笔记 [AN12713\)](https://www.nxp.com/docs/en/application-note/AN12713.pdf)去获取频率 38 kHz 和 50%占空 比的 PWM.

### 3.2 如何使用 FLEXIO 配置一个 NRZ 数据编码器

在 RT1010 SDK 软件包中,有一个关于 FLEXIO 的例程: $\epsilon$ lexio\_uart\_interrupt\_transfer。NRZ 数据解码器将会基于这个 例程进行开发。IrDA 发送的数据是 NRZ 格式,NRZ 格式与 UART 数据的关系如图 1 所示。因此,编码计时器将会被 UART 数 据的下降沿触发。当编码计时器被下降沿信号触发后,NRZ 数据输出管脚将会产生一个固定脉宽的脉冲。因此,编码计时器需要 配置为 PWM 模式。下面为编码计时器的具体配置。

- triggerSelect: Triggered by FLEXIO UART TX pin
- triggerSource: Internal trigger
- triggerPolarity: Trigger Polarity is Active Low
- pinConfig: Pin output
- pinPolarity: Pin Polarity is Active High
- pinSelect: The NRZ data output pin
- timerMode: Dual 8Bit PWM
- timerOutput: Never Reset
- timerDecrement: Decrement counter on FlexIO clock, Shift clock equals Timer output
- timerDisable: Timer disabled on Timer compare
- timerEnable: Timer enabled on Trigger high
- timerReset: Timer never reset
- timerStart: Start bit disable
- timerStop: Stop bit is enabled on timer disable

此外,脉冲信号的频率和占空比同样需要进行配置。脉冲的占空比通常是 3/16 的 PWM 周期。

PWM 的频率应该与 UART 信号的波特率相同。FLEXIO 中的比较寄存器(Compare Register决定了每个脉冲信号的占空比和频 率。编码计时器工作在 Dual 8 bits 模式,低 8 位决定 PWM 的高电平时间,而高 8 位决定低电平时间。对于详细的配置方法,可

以参考 RT1010 FLEXIO PWM 例程: boards\evkmimxrt1010\driver\_examples\flexio\pwm

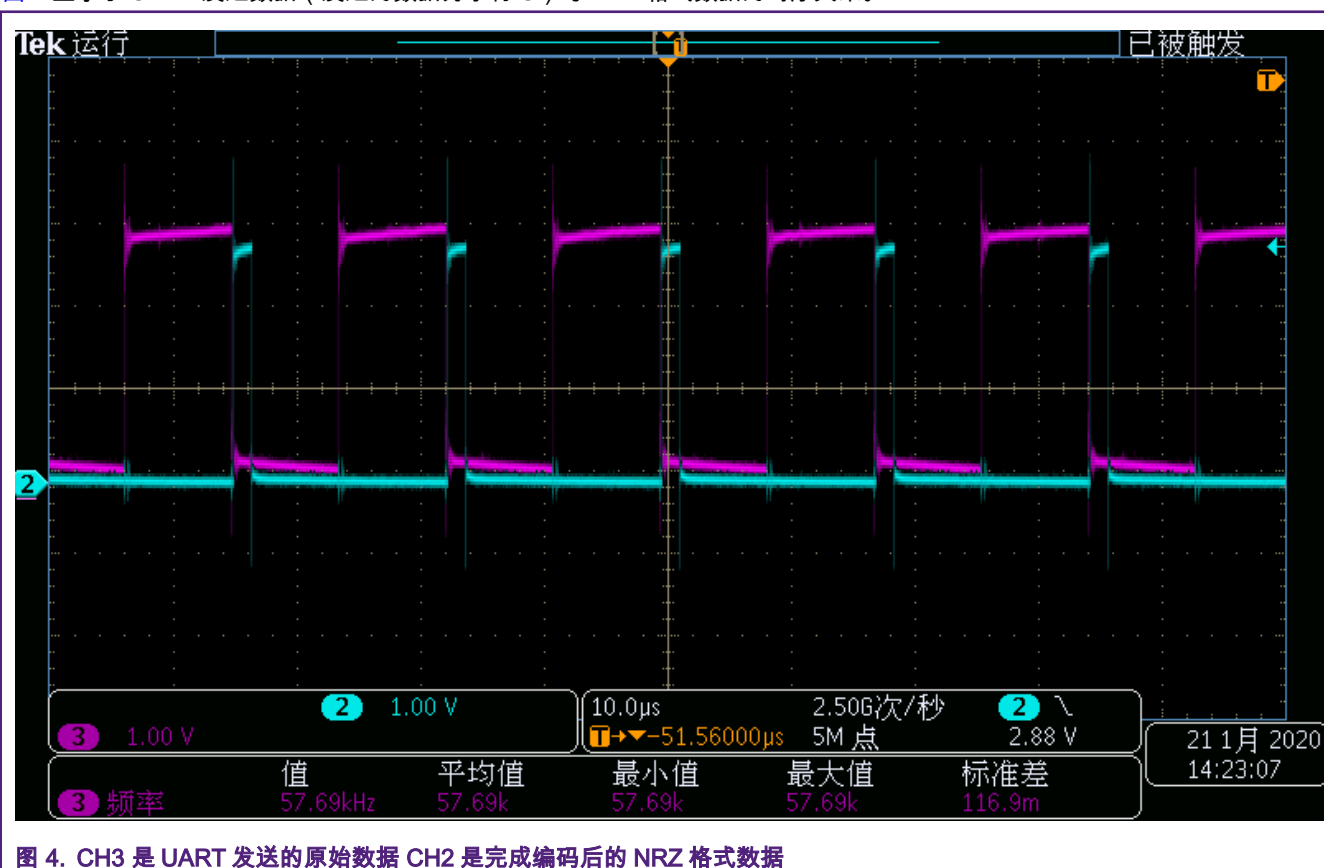

<mark>图</mark> 4 显示了 UART 发送数据(发送的数据为字符 U)与 NRZ 格式数据的时序关系。

### 3.3 如何使用 FLEXIO 配置一个 NRZ 数据解码器

当 IrDA 信号被红外接收电路处理后,NRZ 格式数据被送到 FLEXIO 的输入引脚。此时,一个解码计时器被用来把 NRZ 格式数 据转换成 UART 常用的 TTL 电平数据。正如 [图 5](#page-4-0) 所示,解码计时器应该在 NRZ 数据的上升沿被触发。下面的配置可以实现这 个功能:

- triggerSelect: Triggered by FLEXIO IRDA RX pin
- triggerSource: Internal trigger
- <span id="page-4-0"></span>• triggerPolarity: Trigger Polarity is Active High
- pinConfig: Pin output
- pinPolarity: Pin Polarity is Active Low
- pinSelect: The FLEXIO UART RX pin
- timerMode: Dual 8Bit Baud Mode
- timerOutput: Never Reset
- timerDecrement: Decrement counter on FlexIO clock, Shift clock equals Timer output
- timerDisable: Timer disabled on Timer compare
- timerEnable: Timer enabled on Trigger high
- timerReset: Timer reset on Trigger rising edge
- timerStart: Start bit disable
- timerStop: Stop bit disable

#### 解码计时器的比较寄存器中的低八位数据可以用如下公式计算:

CMP[7:0] = FLEXIO CLOCK FREQUENCY / BOARD DEBUG UART BAUDRATE - 1

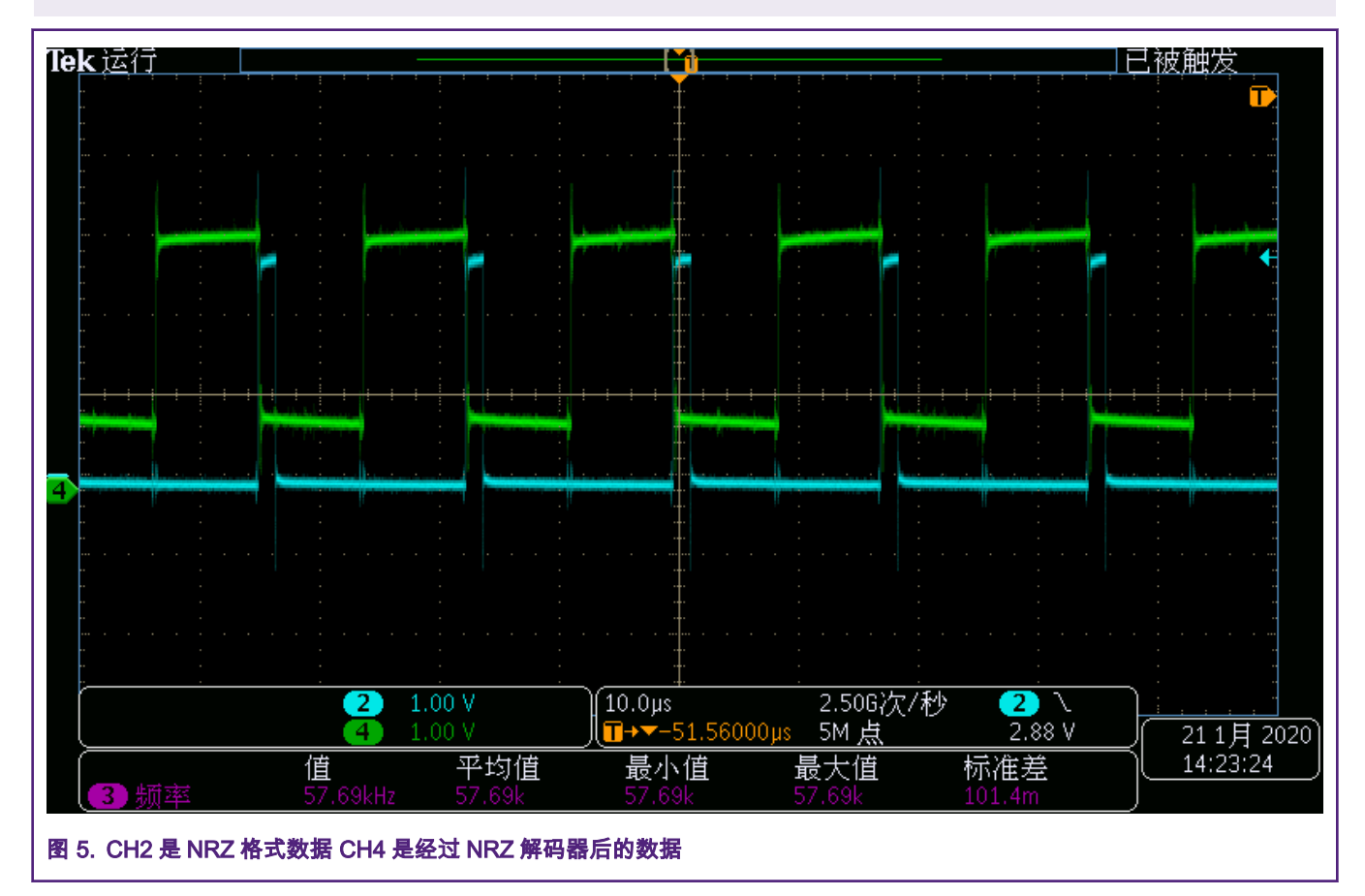

### 3.4 NRZ 编解码总结

[图 6](#page-5-0) 是 NRZ 数据的编码和解码的全部流程。除此之外,[图 7](#page-5-0) 和 [图 8](#page-6-0) 展示了详细的编码和解码的触发时序。对[于图 7](#page-5-0) 和 [图 8](#page-6-0) 示波器中每一个通道的物理意义,可以在 [图 6](#page-5-0) 中找到介绍。

<span id="page-5-0"></span>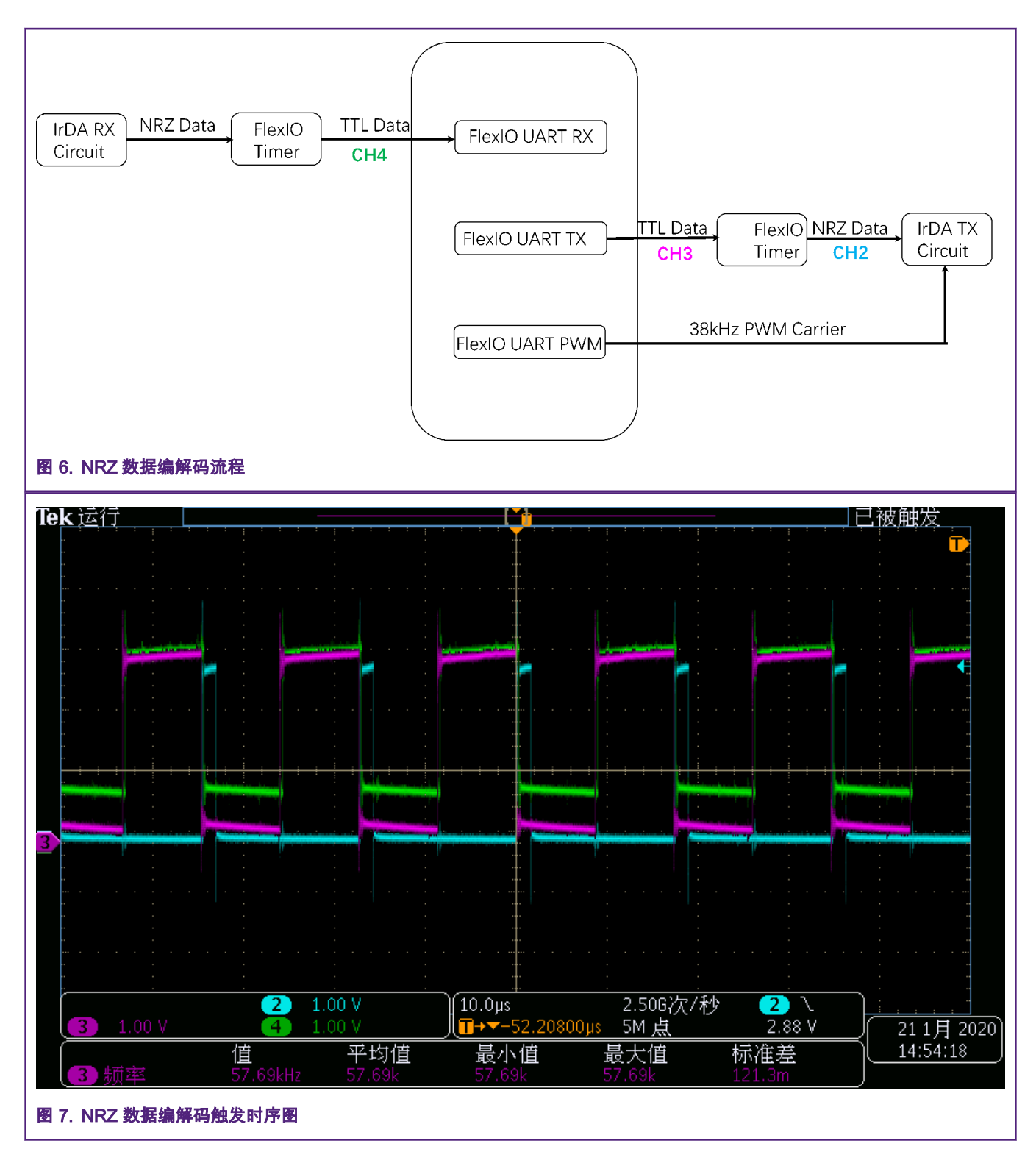

#### 如何在 RT1010 EVK 上开发 IrDA?

<span id="page-6-0"></span>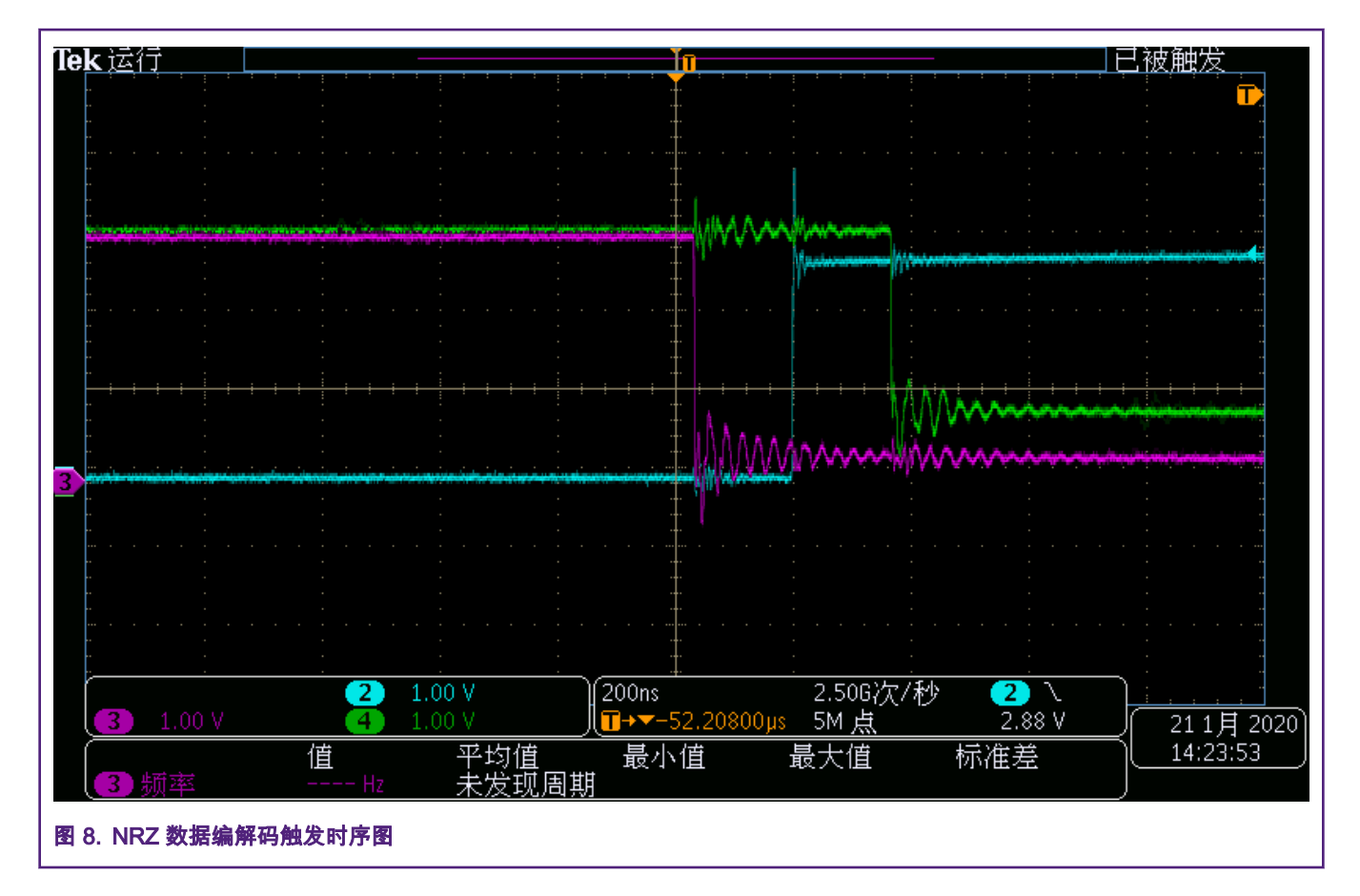

## 4 如何在 RT1010 EVK 上开发 IrDA?

硬件设置:

- CH2: 经过编码器发送的 NRZ 数据,需要使用飞线将 R1820 的二号焊盘与 J26-8 相连接。
- CH3:发送的 UART 原始数据。
- CH4:结果过解码器收到的 UART RX 数据。

使用示波器连接如 [图 9](#page-7-0) 所示的测试点,以完成硬件设置准备。

<span id="page-7-0"></span>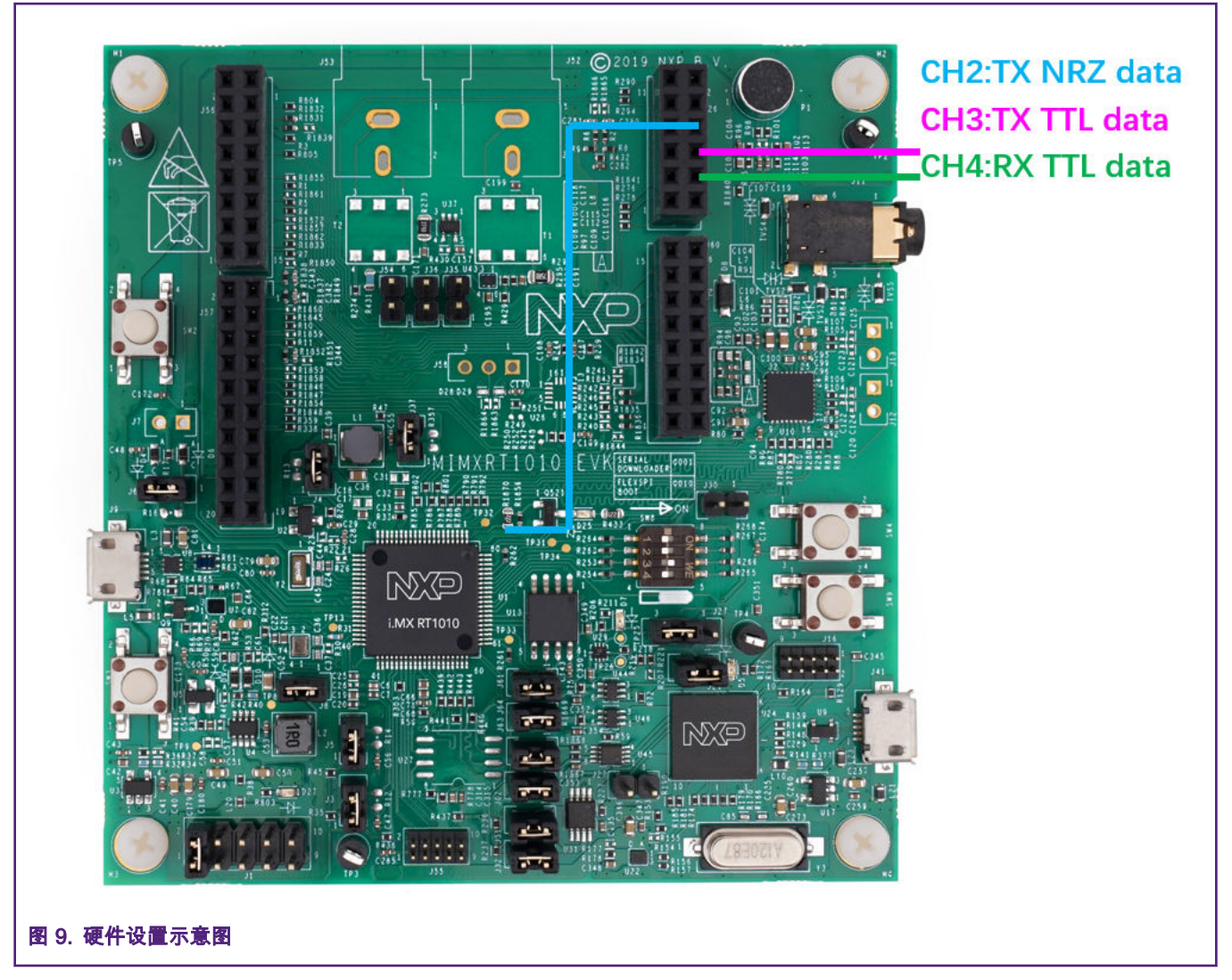

### 软件设置:

软件使用 IAR 工具链,基于 RT1010 SDK2.6.1 中的 flexion\_uart\_polling\_transfer 进行开发的。使用附件中的文件替代 pin\_mux.c 和 flexio\_uart\_polling\_transfer.c**。然后将程序编译下载到 EVK 的 Flash 内,使用 IAR 的 watch 功能改变 IRDA** 的数值, 接着 ch 的数值将会发生改变并且与 **IRDA** 一致。此外还有一个方法可以进行观察 ch 数值的变化,连接 J26-4 和 J31-1, 打开串口助手并将波特率配置为 115200, 对应的 ch 数值将会被打印在串口助手上。

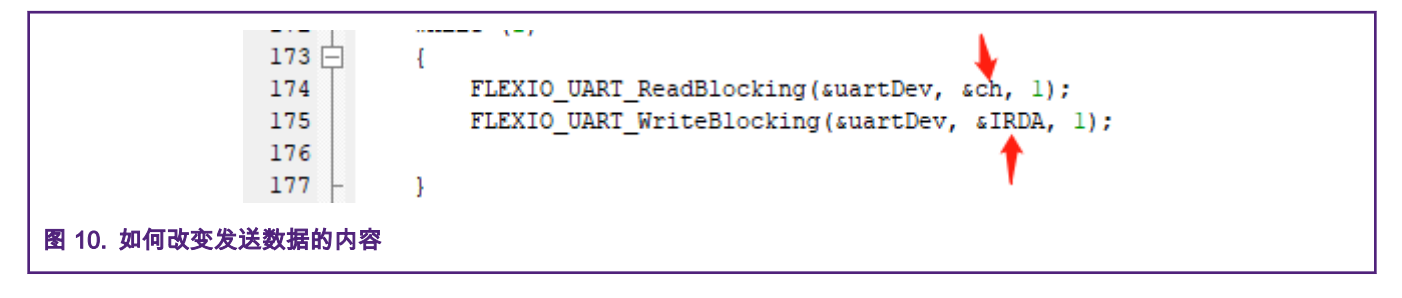

#### How To Reach Us

Home Page:

[nxp.com](http://www.nxp.com)

Web Support:

[nxp.com/support](http://www.nxp.com/support)

Information in this document is provided solely to enable system and software implementers to use NXP products. There are no express or implied copyright licenses granted hereunder to design or fabricate any integrated circuits based on the information in this document. NXP reserves the right to make changes without further notice to any products herein.

NXP makes no warranty, representation, or guarantee regarding the suitability of its products for any particular purpose, nor does NXP assume any liability arising out of the application or use of any product or circuit, and specifically disclaims any and all liability, including without limitation consequential or incidental damages. "Typical" parameters that may be provided in NXP data sheets and/or specifications can and do vary in different applications, and actual performance may vary over time. All operating parameters, including "typicals," must be validated for each customer application by customer's technical experts. NXP does not convey any license under its patent rights nor the rights of others. NXP sells products pursuant to standard terms and conditions of sale, which can be found at the following address: [nxp.com/](http://www.nxp.com/SalesTermsandConditions) [SalesTermsandConditions](http://www.nxp.com/SalesTermsandConditions).

While NXP has implemented advanced security features, all products may be subject to unidentified vulnerabilities. Customers are responsible for the design and operation of their applications and products to reduce the effect of these vulnerabilities on customer's applications and products, and NXP accepts no liability for any vulnerability that is discovered. Customers should implement appropriate design and operating safeguards to minimize the risks associated with their applications and products.

NXP, the NXP logo, NXP SECURE CONNECTIONS FOR A SMARTER WORLD, COOLFLUX, EMBRACE, GREENCHIP, HITAG, I2C BUS, ICODE, JCOP, LIFE VIBES, MIFARE, MIFARE CLASSIC, MIFARE DESFire, MIFARE PLUS, MIFARE FLEX, MANTIS, MIFARE ULTRALIGHT, MIFARE4MOBILE, MIGLO, NTAG, ROADLINK, SMARTLX, SMARTMX, STARPLUG, TOPFET, TRENCHMOS, UCODE, Freescale, the Freescale logo, AltiVec, C‑5, CodeTEST, CodeWarrior, ColdFire, ColdFire+, C‑Ware, the Energy Efficient Solutions logo, Kinetis, Layerscape, MagniV, mobileGT, PEG, PowerQUICC, Processor Expert, QorIQ, QorIQ Qonverge, Ready Play, SafeAssure, the SafeAssure logo, StarCore, Symphony, VortiQa, Vybrid, Airfast, BeeKit, BeeStack, CoreNet, Flexis, MXC, Platform in a Package, QUICC Engine, SMARTMOS, Tower, TurboLink, UMEMS, EdgeScale, EdgeLock, eIQ, and Immersive3D are trademarks of NXP B.V. All other product or service names are the property of their respective owners. AMBA, Arm, Arm7, Arm7TDMI, Arm9, Arm11, Artisan, big.LITTLE, Cordio, CoreLink, CoreSight, Cortex, DesignStart, DynamIQ, Jazelle, Keil, Mali, Mbed, Mbed Enabled, NEON, POP, RealView, SecurCore, Socrates, Thumb, TrustZone, ULINK, ULINK2, ULINK-ME, ULINK-PLUS, ULINKpro, µVision, Versatile are trademarks or registered trademarks of Arm Limited (or its subsidiaries) in the US and/or elsewhere. The related technology may be protected by any or all of patents, copyrights, designs and trade secrets. All rights reserved. Oracle and Java are registered trademarks of Oracle and/or its affiliates. The Power Architecture and Power.org word marks and the Power and Power.org logos and related marks are trademarks and service marks licensed by Power.org.

#### © NXP B.V. 2020. All rights reserved.

For more information, please visit: http://www.nxp.com For sales office addresses, please send an email to: salesaddresses@nxp.com

> Date of release: 25/02/2020 Document identifier: AN12721

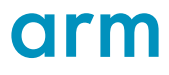